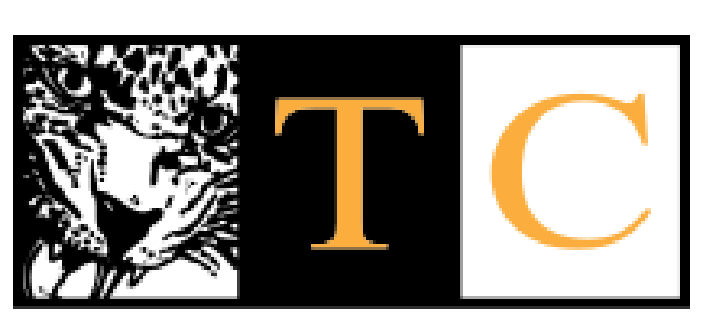

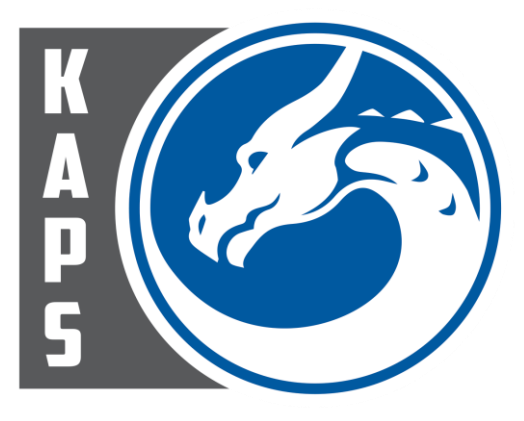

## COLLEGE **TEMPLE**

## **Continuing Education ed2go KAPS Adult Workforce Education Program**

Session 1: June 14<sup>th</sup> – July 25<sup>th</sup> (6 weeks course), Registration deadline – Wednesday, June 7<sup>th</sup>

Session 2: July 12<sup>th</sup> – August 22<sup>nd</sup> (6 weeks course), Registration deadline – Wednesday, June 22<sup>th</sup>

## **Directions for applicants:**

- 1. Find the course you wish to take online at **[Temple College ed2go Catalog](http://www.ed2go.com/temple/SearchResults.aspx)**
- 2. Click on the "Add To Cart" option
- 3. Click on the "Continue To Checkout" option
- 4. Sign in as a "Returning Student" or create an account as a "New Student"

(This is what the page to create an account will look like.)

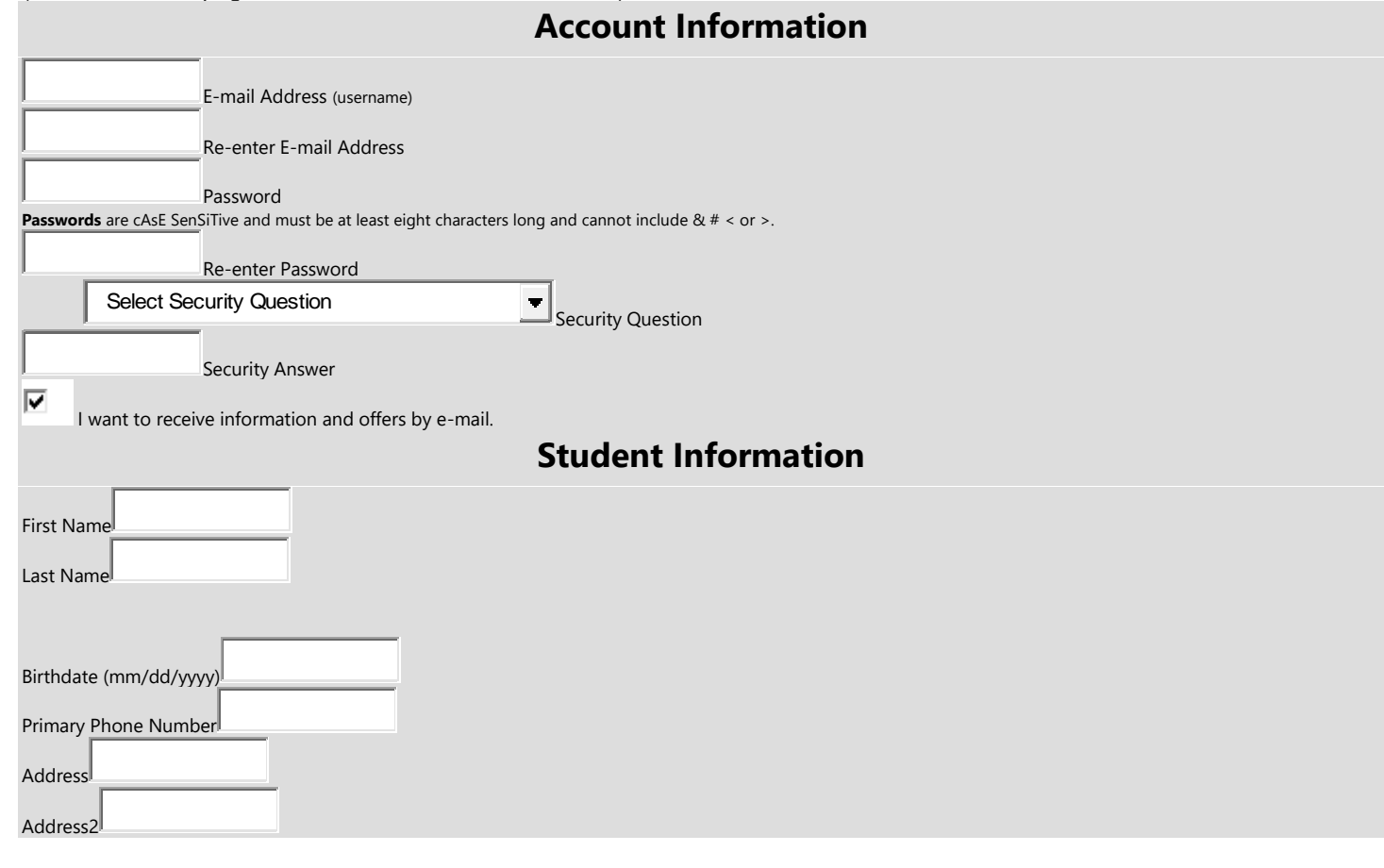

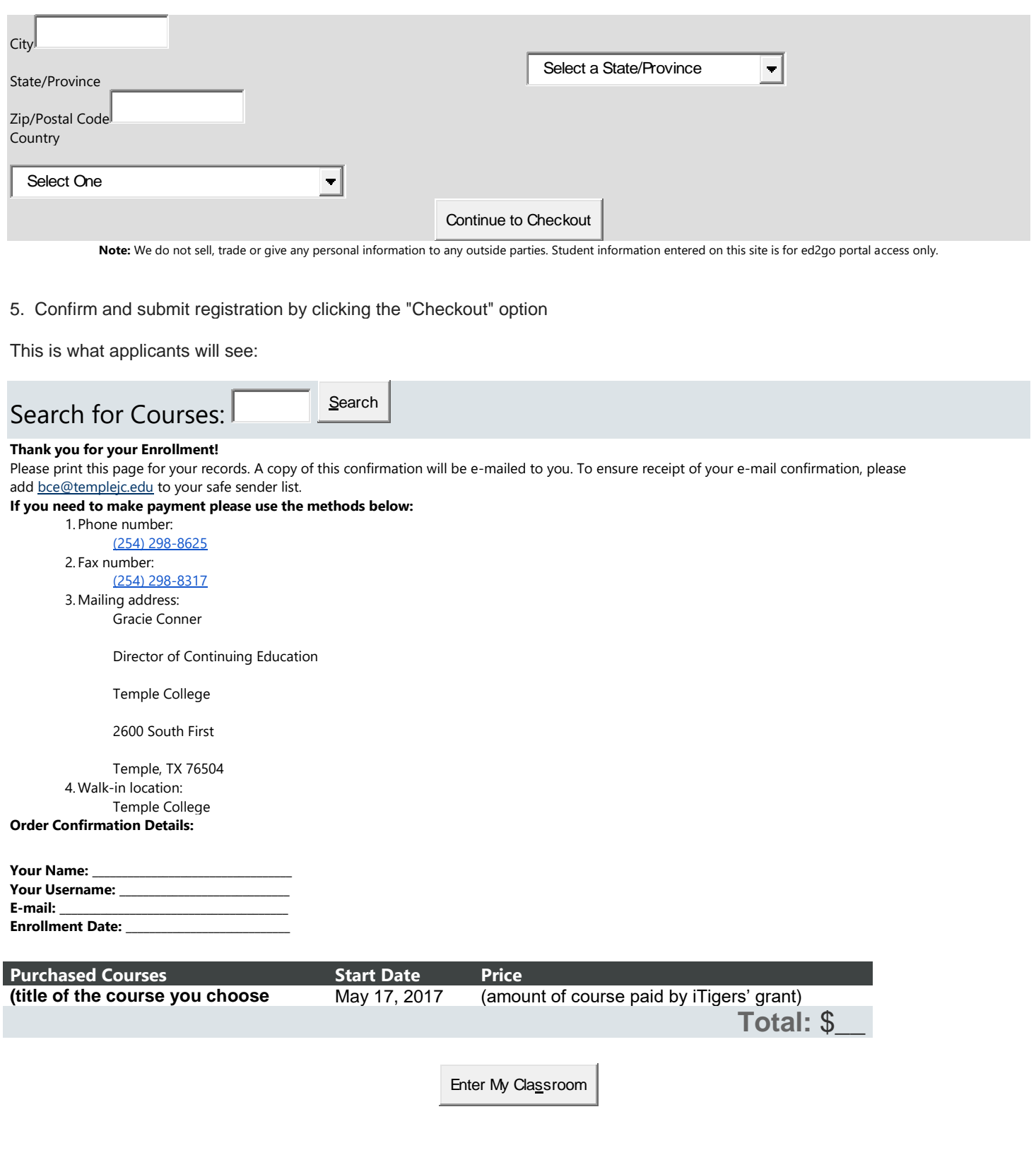

6. Applicant should then go to their email inbox and forward the Enrollment Confirmation email from Julie Escamilla to Peggy Wilfong, [pwilfong@kapschool.org.](mailto:pwilfong@kapschool.org) Include the name(s) of your child(ren) that attend KAPS Afterschool Program.

7. Registration is complete and will show up in the applicant's cart when payment is made.

- 8. Applicant can then click the "Enter Classroom" option to begin class or learn the steps to starting their class.
- 9. After you complete the course in six weeks, send or bring in a copy of your Certificate of Completion for our records.